# **TELLDUS<sup>®</sup> ACTIVATE TELLSTICK NET**

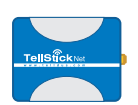

### **1. CONNECT TELLSTICK NET**

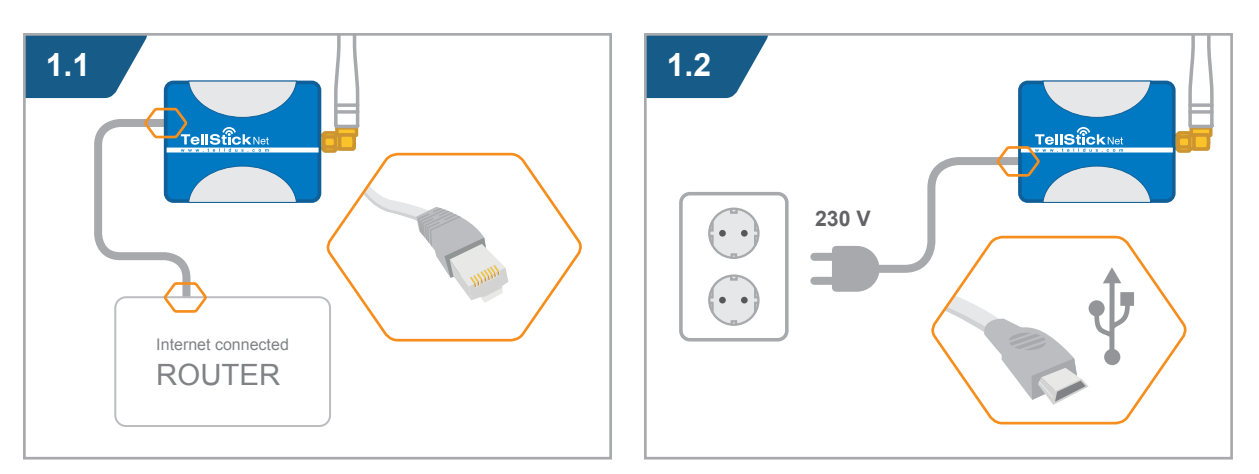

### **2. CREATE A TELLDUS LIVE! ACCOUNT\***

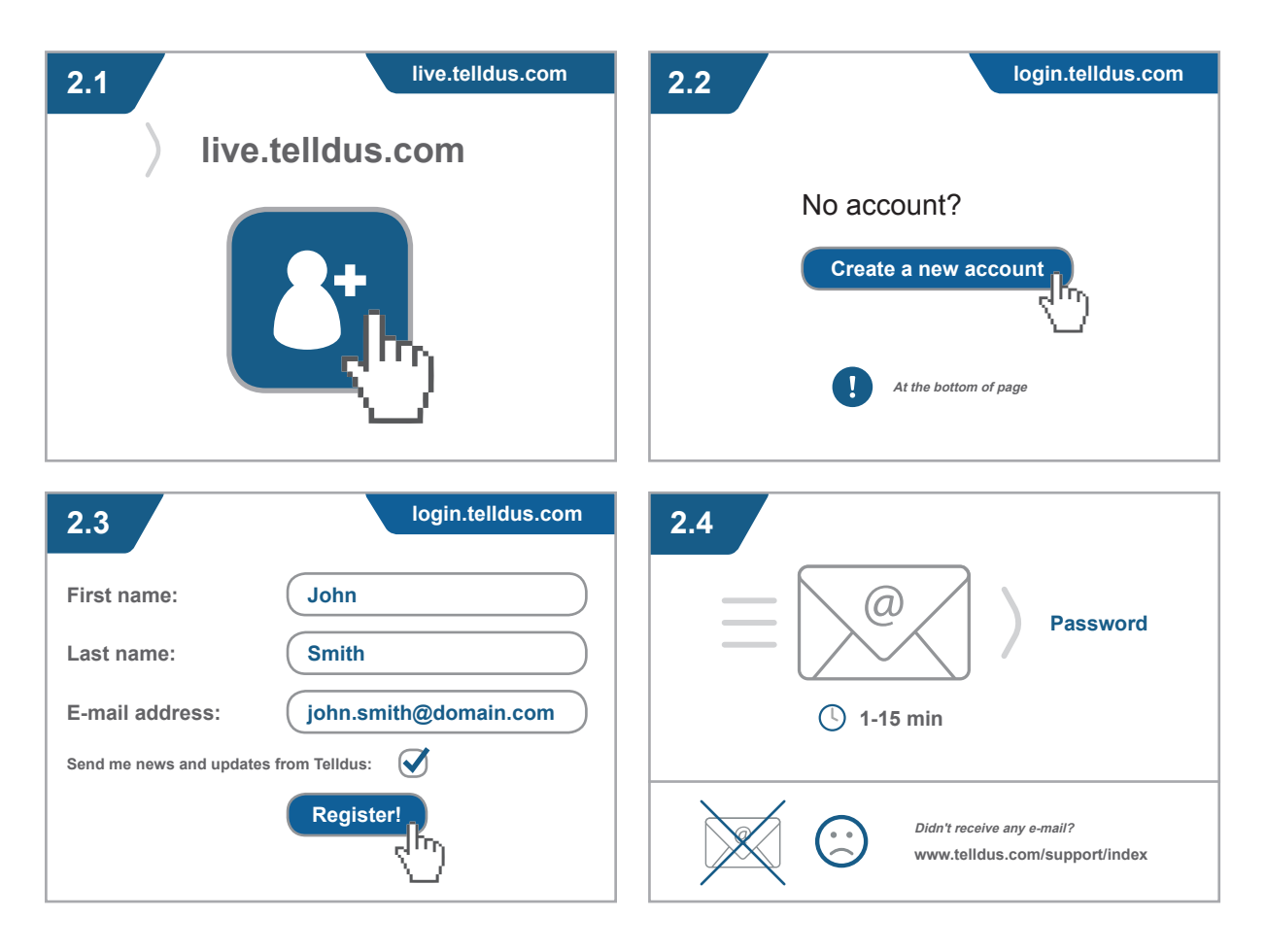

**\* Recommended web browsers: Google Chrome • Firefox**

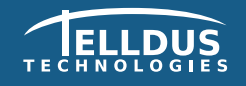

**Telldus Technologies AB** www.telldus.com

## **TELLDUS<sup>®</sup> ACTIVATE TELLSTICK NET**

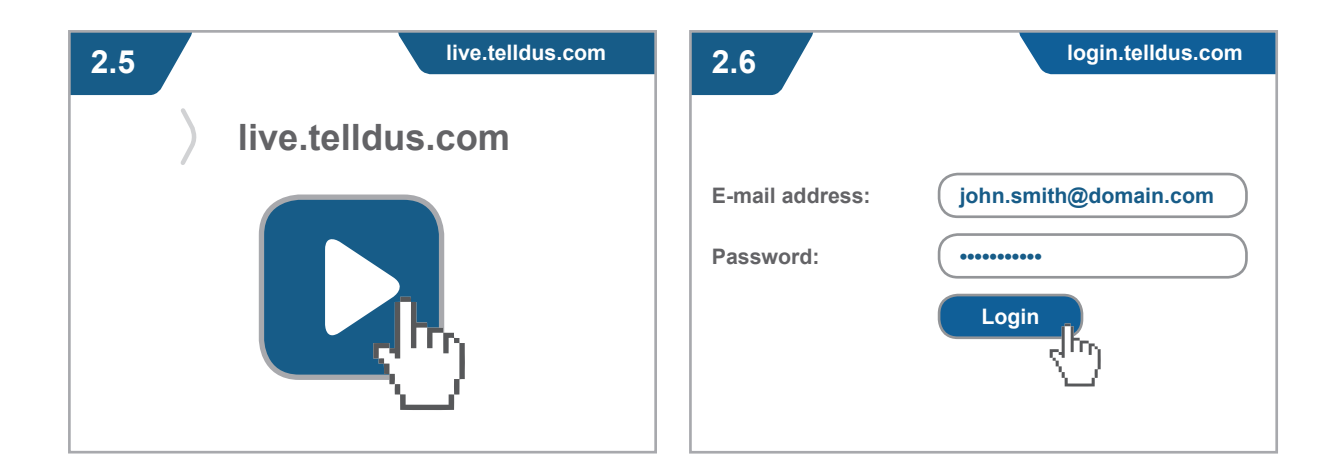

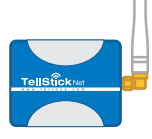

# **3. ACTIVATE TELLSTICK NET**

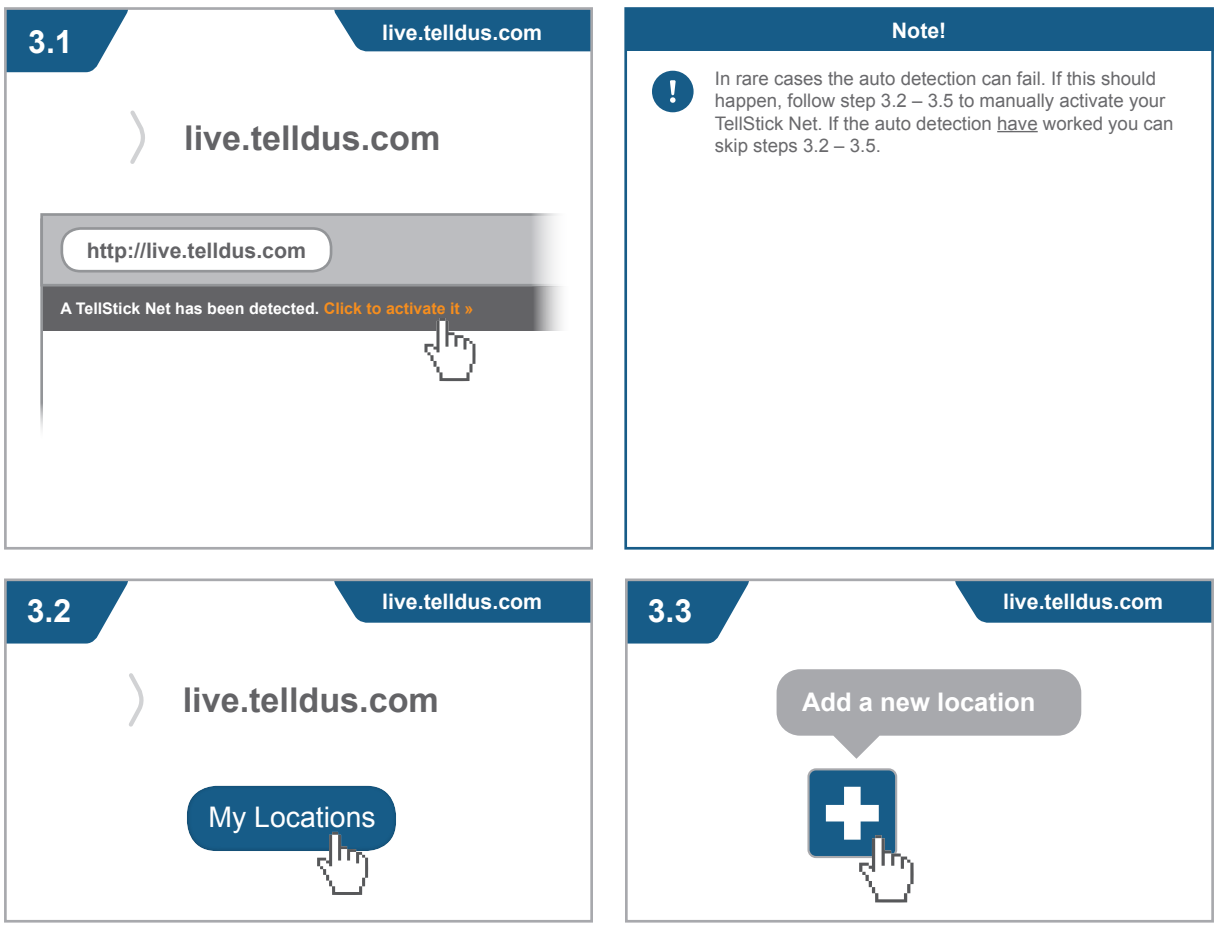

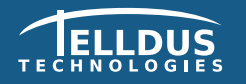

Telldus Technologies AB www.telldus.com

## **TELLDUS TELLSTICK NET**

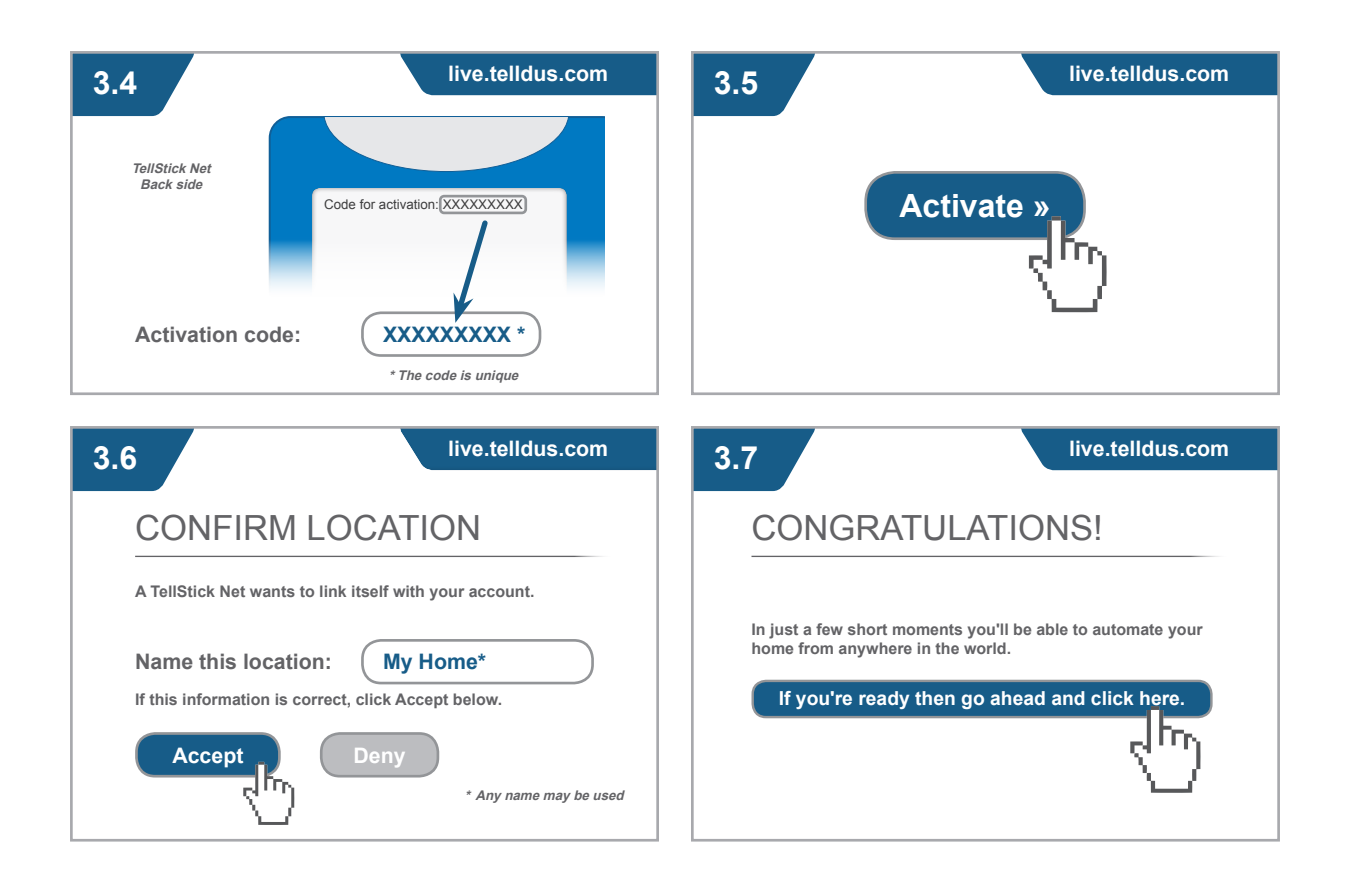

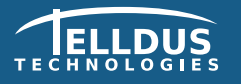

**Telldus Technologies AB** www.telldus.com